## <span id="page-0-0"></span>**Endast sunetanslutna användare i ditt zoommöte**

Så här gör du för att endast tillåta sunetanslutna användare i ditt zoommöte.

Guiden förutsätter att alla användare existerar i Zoom med en e-postadress som följer mallen [xxxxx@lärosäte.se](mailto:xxxxx@l�ros�te.se) eller subdomän exempelvis [xxxxx@stude](mailto:xxxxx@student.l�ros�te.se) [nt.lärosäte.se](mailto:xxxxx@student.l�ros�te.se) eller [xxxxx@institution.lärosäte.se](mailto:xxxxx@institution.l�ros�te.se)

## Steg för steg guide

## Gör såhär:

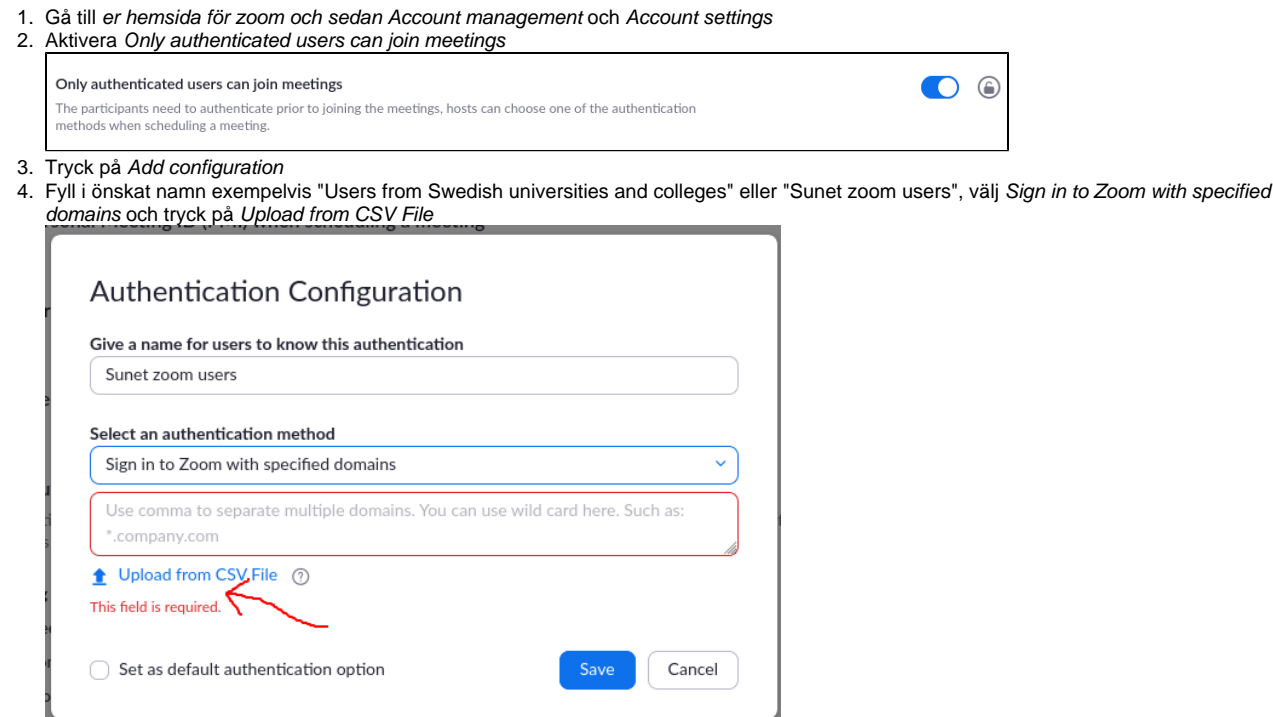

- 5. Ladda hem [denna CSV-fil](https://wiki.sunet.se/download/attachments/78219432/sunet%20zoom%20users%20231013.csv?version=1&modificationDate=1697195217000&api=v2) (uppdaterad 2023-10-13) som innehåller alla domäner som är anslutna till SUNET E-möte
- 6. När du bokar ett möte kan du nu välja

Alla SUNET E-möte kunder ansvarar för att se till att de domäner de använder för att logga in finns med i [denna CSV-fil](https://wiki.sunet.se/download/attachments/78219432/sunet%20zoom%20users%20231013.csv?version=1&modificationDate=1697195217000&api=v2) (uppdaterad 2023-10-13) Skicka ett mail till **media at sunet punkt se** för att lägga till eller ändra era uppgifter.

## Related articles

<https://support.zoom.us/hc/en-us/articles/360037117472-Authentication-Profiles-for-Meetings-and-Webinars>

- [Endast sunetanslutna användare i ditt zoommöte](#page-0-0)
- [Konfigurera Zoom](https://wiki.sunet.se/display/emoten/Konfigurera+Zoom)
- [Utrullning av Zoom-klient i managerad miljö](https://wiki.sunet.se/pages/viewpage.action?pageId=32866344)
- [Hur flyttar du användare som loggat in på Sunet's Zoom instans \(SSO\) till egen instans?](https://wiki.sunet.se/pages/viewpage.action?pageId=28967147)